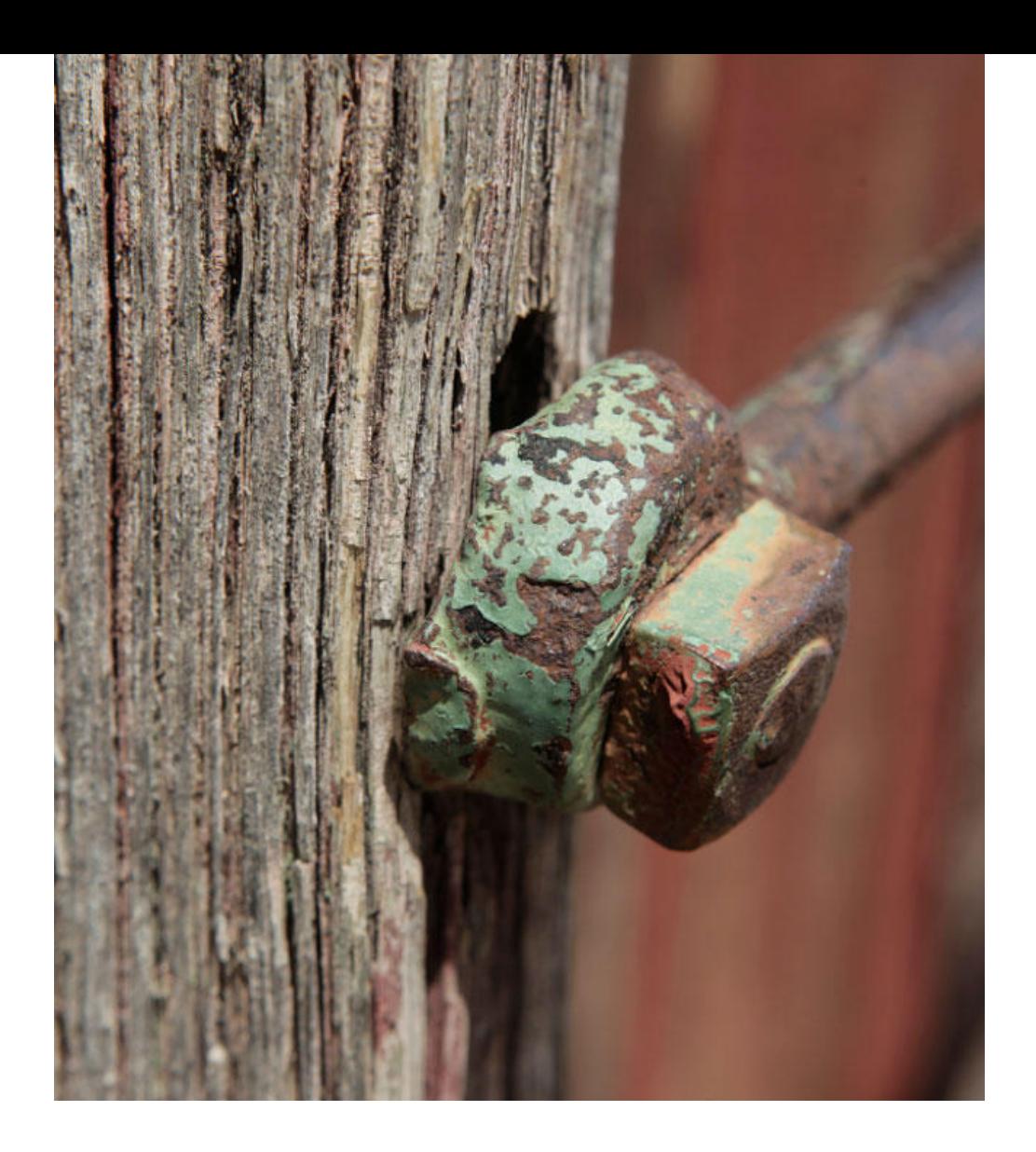

### Application Note AN-COR-019

# Determinazione della velocità di corrosione con INTELLO

## Analisi Tafel e altro ancora

L'analisi Tafel è un'importante tecnica elettrochimica utilizzata per comprendere la cinetica delle reazioni. Lo studio della pendenza del Tafel rivela i passaggi che determinano la velocità nelle reazioni degli elettrodi, aiutando campi come la corrosione e la ricerca sulle celle a combustibile. Questo metodo aiuta le industrie a ottimizzare i processi e a migliorare le prestazioni dei dispositivi personalizzando materiali e condizioni per una maggiore efficienza.

Per quanto riguarda la corrosione, l'analisi Tafel fornisce informazioni sulla velocità di corrosione e sui meccanismi di diversi metalli in vari ambienti. Esaminando la pendenza del Tafel, i ricercatori possono determinare la resistenza alla polarizzazione e il tasso di corrosione, nonché la corrente e il potenziale di corrosione, facendo luce su come i materiali interagiscono con l'ambiente circostante. Questa analisi aiuta le industrie a selezionare rivestimenti, inibitori e materiali adeguati per mitigare la corrosione, prolungare la durata delle strutture e garantire l'integrità dei componenti metallici in ambienti difficili.

Questa Application Note illustra l'analisi Tafel in INTELLO con l'alluminio nell'acqua di mare artificiale.

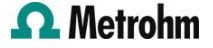

#### ANALISI

Per questo studio è stata costruita una cella di corrosione a tre elettrodi da 250 ml. È stato utilizzato un elettrodo di riferimento Ag/AgCl insieme a due controelettrodi a forma di bastoncino di acciaio inossidabile e un disco di alluminio montato su un supporto per campioni fungeva da elettrodo di lavoro. L'elettrolita era acqua di mare artificiale (3,5% NaCl). È stata scelta la procedura predefinita in INTELLO (Polarizzazione lineare – Analisi Tafel). Innanzitutto è stata effettuata una misurazione del potenziale di circuito aperto (OCP), quindi è stata applicata una differenza di -30 mV rispetto all'OCP. È stata programmata una scansione lineare a +20 mV rispetto all'OCP. È stata utilizzata una velocità di scansione di 50 mV/s.

#### RISULTATI

Il risultato dell'esperimento di polarizzazione lineare (grafico j vs E) è mostrato nella Figura 1. Nota che la corrente normalizzata (densità di corrente) viene tracciata per impostazione predefinita.

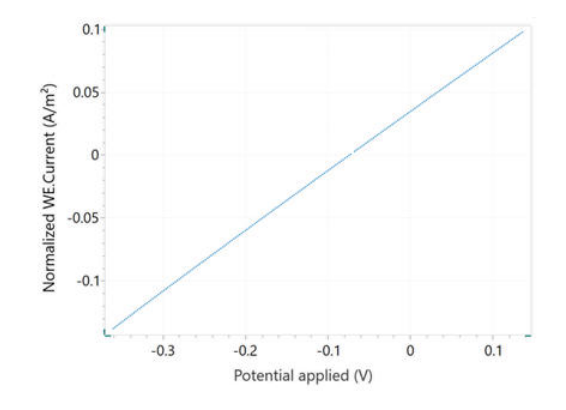

Figure 1. Grafico attuale e potenziale dell'alluminio nell'acqua di mare.

Un diagramma di Tafel, Log(I) vs E, è mostrato anche nella Figura 2.

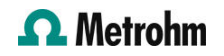

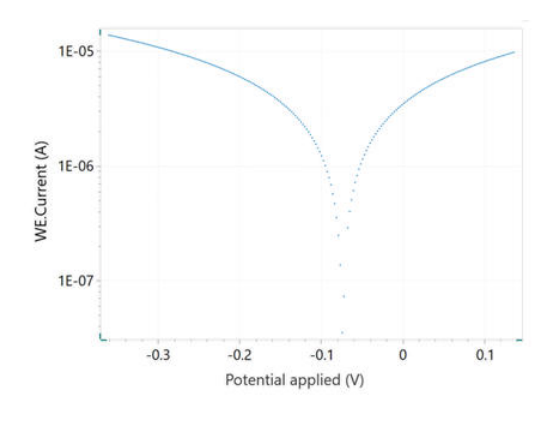

Figure 2. Grafico di Tafel che corrisponde alla curva j vs E mostrata nella Figura 1.

Selezionando il comando Analisi Tafel è possibile specificare la densità del campione, il suo peso equivalente e l'area superficiale (Figura 3). Se queste variabili sono già note, possono anche essere aggiunte nella finestra dei parametri principali prima di iniziare l'esperimento.

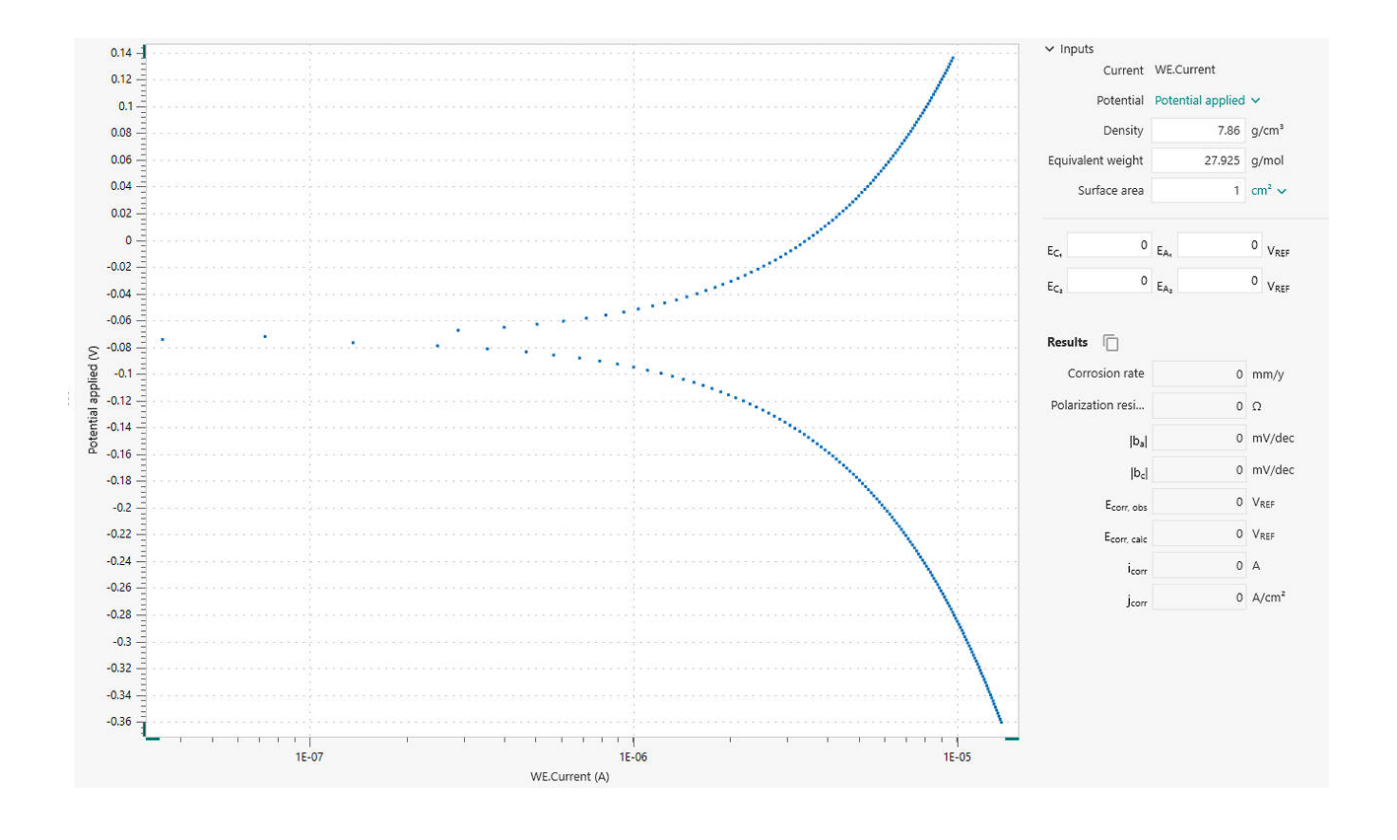

Figure 3. Finestra di analisi Tafel in INTELLO.

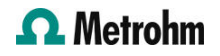

Per eseguire un'analisi della velocità di corrosione, è necessario specificare le regioni lineari del lato anodico e catodico del diagramma di Tafel. Ciò si ottiene con l'aiuto di quattro marcatori: due ciascuno per il lato anodico e il lato catodico. Tali marcatori definiscono le linee per le regressioni lineari, secondo le equazioni di Tafel riportate di seguito.

Una volta selezionate le regioni, nel grafico vengono visualizzate le regressioni lineari. Le posizioni possono essere regolate trascinando i marcatori in nuove posizioni sul grafico. Il potenziale di corrosione e la corrente di corrosione corrispondono rispettivamente alle coordinate X e Y dell'intersezione delle due linee di regressione (Figura 4).

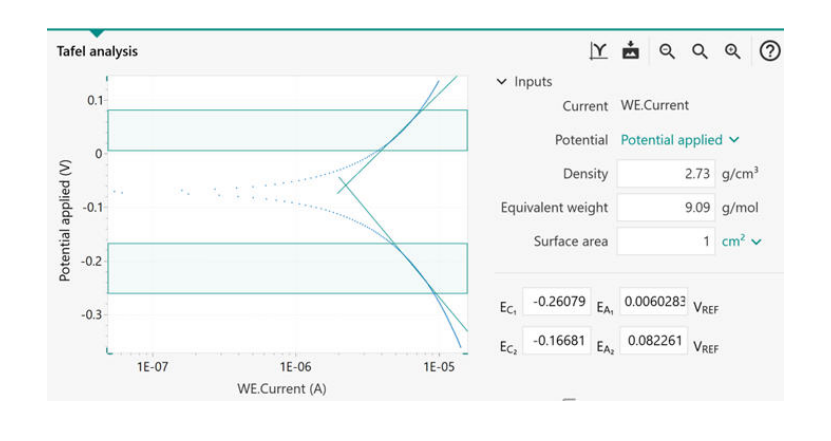

Figure 4. Finestra di analisi Tafel con le regioni lineari identificate nell'area ombreggiata tra i marcatori orizzontali. Le linee angolate verdi indicano regressioni lineari.

The results of the Corrosion Rate Analysis command are listed in Figure 5. The Tafel analysis provides a

quick estimation of the corrosion rate and the polarization resistance.

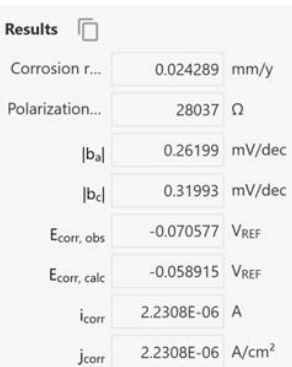

Figure 5. Risultati dell'analisi della velocità di corrosione.

La velocità di corrosione ( $R_{\!M}^{}$ , mm/year) viene calcolata nella seguente equazione utilizzando la corrente di corrosione, i<sub>corr</sub>.

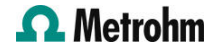

$$
R_M = 3.17E - 9 \frac{M}{nF\rho A} i_{corr}
$$

3.17E - 9: fattore di conversione da cm  $s^{-1}$  a mm year<sup>-1</sup>  $M$  (g mol<sup>-1</sup>): peso atomico del campione  $n$ : numero di elettroni scambiati nella reazione  $p$  (g cm<sup>-3</sup>): densità del campione  $F(96485 C mol^{-1})$ : Costante di Faraday  ${\mathcal A}\,({\rm cm}^2)$ : zona del campione

Il rapporto M/n è anche chiamato peso equivalente. Per calcolare i<sub>corr</sub>, viene utilizzata l'equazione di Butler-Volmer, come mostrato qui.

$$
i_{corr}\left(e^{2.303\frac{\eta}{b_a}}-e^{-2.303\frac{\eta}{b_c}}\right)
$$

i corr: corrente di corrosione (cioè la velocità di trasferimento della carica al potenziale di corrosione E<sub>corr</sub>) **2.303**: fattore di conversione tra log e log<sub>e</sub> e log $_{10}$   $\eta$  (V): sovrapotenziale, definita come differenza

tra il potenziale applicato E e il potenziale di corrosione  $\mathit{E}_{\mathit{corr}}$   $\bm{b}_{\mathsf{a}}$  (V): Pendenza Tafel del ramo anodico  $b_{\mathsf{c}}^{}$  (V): Pendenza Tafel del ramo catodico Per grandi sovrapotenziali anodici,

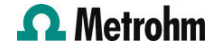

 $\left(\!\frac{\eta}{b_a}\!\gg 1\right)$ 

L'equazione di Butler-Volmer si semplifica nell'equazione di Tafel per la reazione anodica:

$$
\eta = b_a \cdot \log\left(\frac{i}{i_{corr}}\right)
$$

Analogamente, per grandi sovrapotenziali catodici,

$$
\left(\frac{\eta}{b_c} \ll -1\right)
$$

l'equazione di Tafel per la reazione catodica è data da:

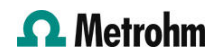

 $\eta = -b_c \cdot log\left(\frac{i}{i_{corr}}\right)$ 

Le equazioni di Tafel prevedono una linea retta per la variazione del logaritmo della corrente con il potenziale. Pertanto, le correnti sono spesso mostrate in grafici semi-logaritmici, noti come grafici di Tafel.

È necessario prestare attenzione nella scelta delle regioni per l'analisi della pendenza del Tafel. Una stima corretta delle pendenze del Tafel è possibile solo se la regione lineare del Tafel (le regioni ombreggiate tra ciascuna coppia di indicatori nella Figura 3) copre almeno un decennio attuale.

In alcuni casi l'analisi della pendenza del Tafel non è possibile. Ad esempio, sotto il controllo della diffusione, i reagenti hanno difficoltà a raggiungere la superficie del campione (ad esempio, nelle soluzioni stagnanti). Di conseguenza, la reazione catodica non avviene, con conseguente  $b_{\zeta} = \infty$ .

Allo stesso modo, in condizioni di passivazione, la superficie del campione viene rivestita con uno strato protettivo. Ciò impedisce il verificarsi della reazione anodica, che risulta in  $b<sub>a</sub> = \infty$ .

#### **CONTACT**

Metrohm Italiana Srl Via G. Di Vittorio, 5 21040 Origgio (VA) and the contract of the contract of the contract of the contract of the contract of the contract of the contract of the contract of the contract of the contract of the contract of the contract of the con

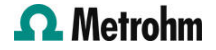

#### CONFIGURAZIONE

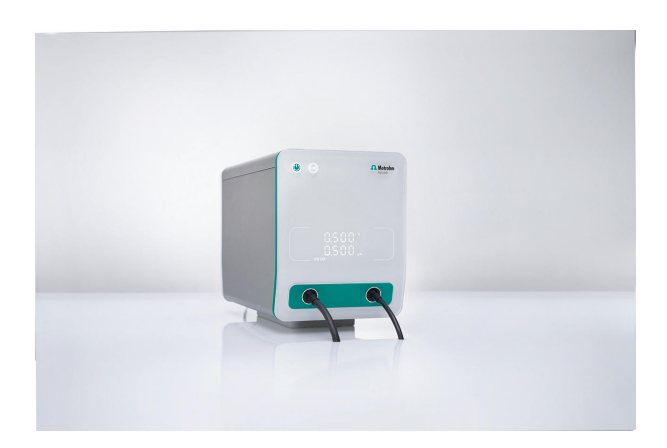

#### [VIONIC](https://www.metrohm.com/products/3/5000/3500001080.html)

VIONIC è il nostro potenziostato/galvanostato di nuova generazione, con il nuovo software di Autolab INTELLO .

VIONIC offre la combinazione di caratteristiche tecniche più versatile di qualsiasi altro strumento singolo disponibile al momento sul mercato.

- Tensione conforme: ± 50 V
- Corrente standard  $\pm$  6 A
- Frequenza EIS: fino a 10 MHz
- Intervallo di campionatura fino a 1 μs

Nel prezzo di VIONIC sono incluse anche funzioni che normalmente rappresenterebbero un costo aggiuntivo con la maggior parte degli altri strumenti quali ad esempio:

- Spettroscopia di impedenza elettrochimica (EIS)
- Modalità flottante selezionabile
- Secondo elettrodo di rilevamento (S2)
- Scansione analogica

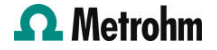